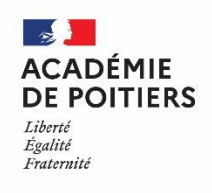

## **Recrutement des professeurs contractuels alternants dans le 1er degré**

## **Rentrée scolaire 2024**

## **MODALITES DE CANDIDATURE**

1/ Connectez-vous à l'application ACLOE sur le site du Rectorat de l'Académie de Poitiers à l'adresse suivante :<https://intranet.in.ac-poitiers.fr/acloe>

2/ Créez votre dossier :

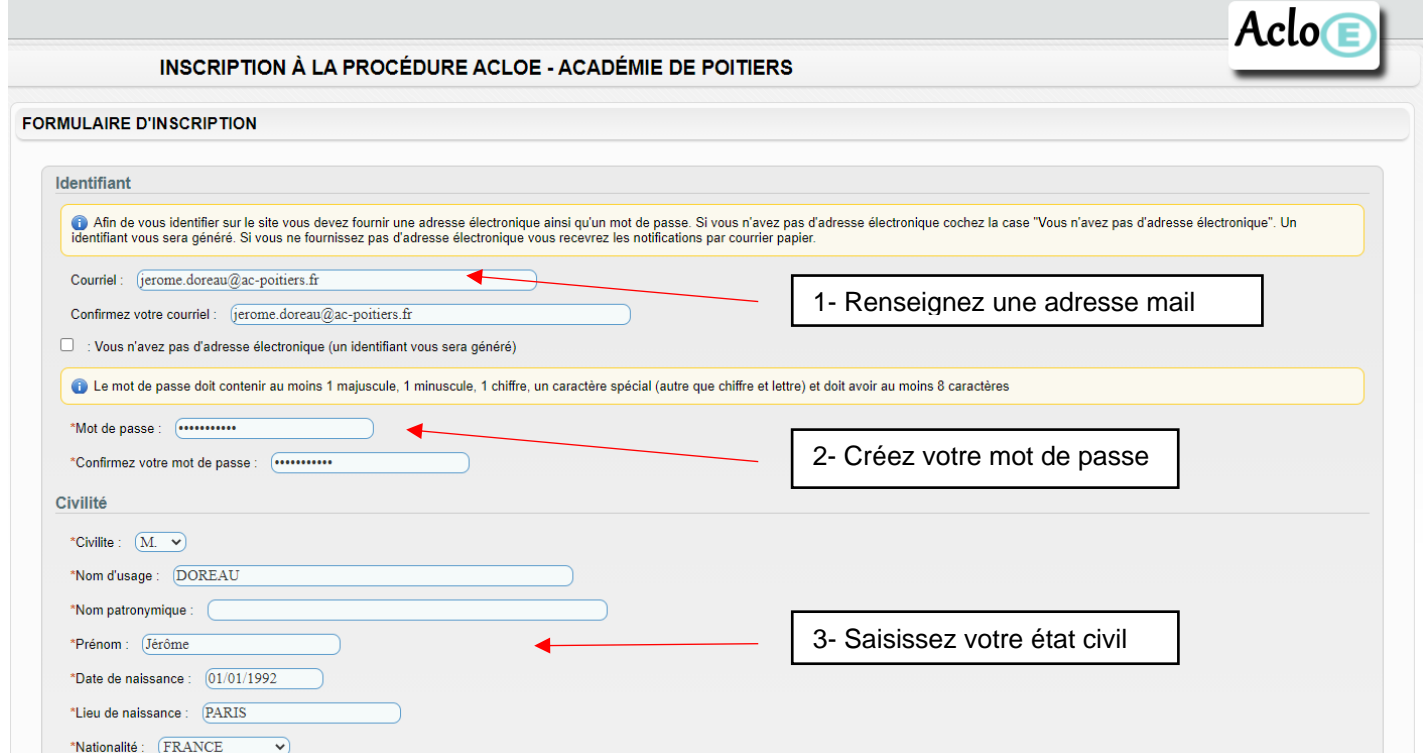

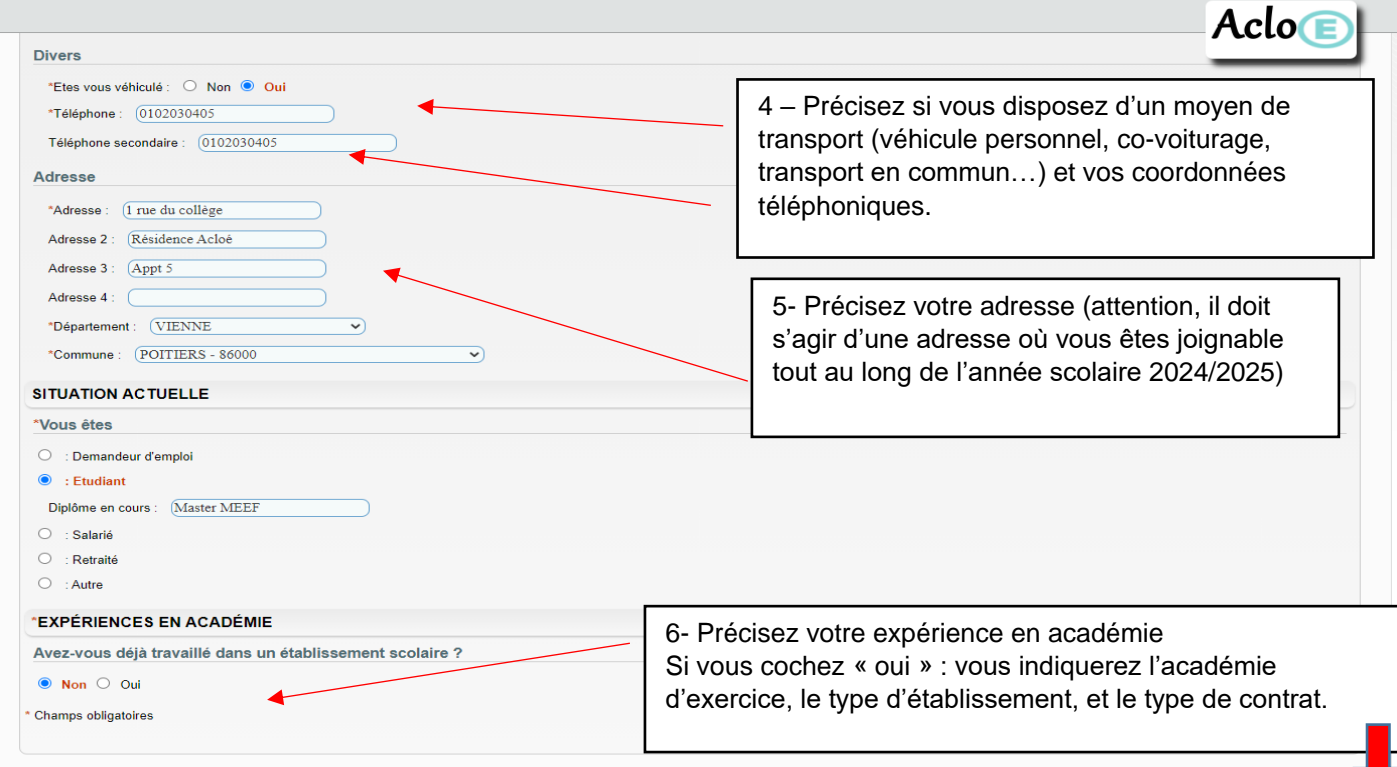

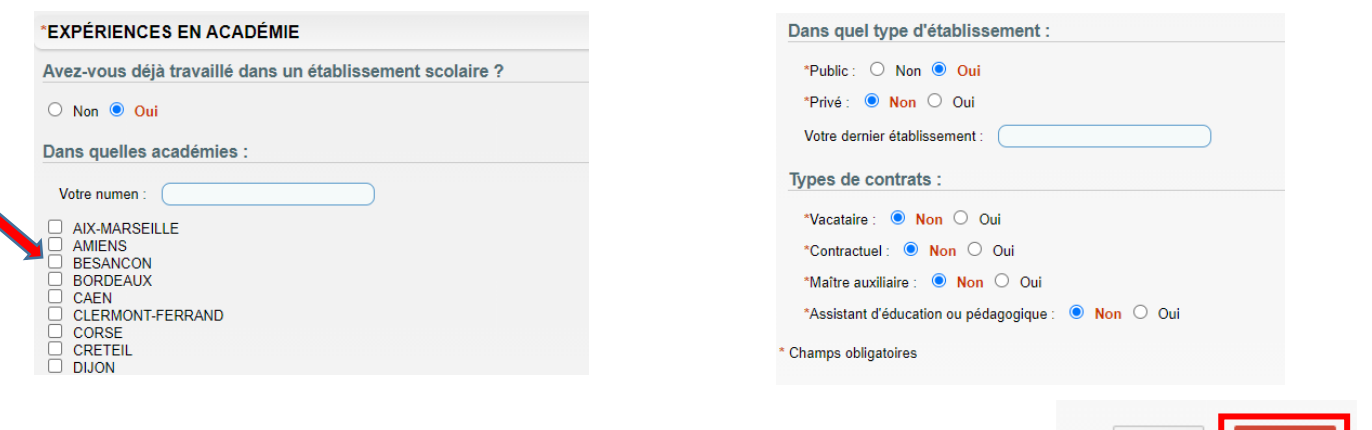

Une fois l'ensemble des éléments saisis pour créer votre dossier, **cliquer sur valider**.

L'application ACLOE envoie alors un mail sur l'adresse mail renseignée lors de la constitution de votre dossier afin de tester le lien. **Il vous appartient de cliquer sur le lien que vous avez reçu dans le courriel pour poursuivre votre candidature.**

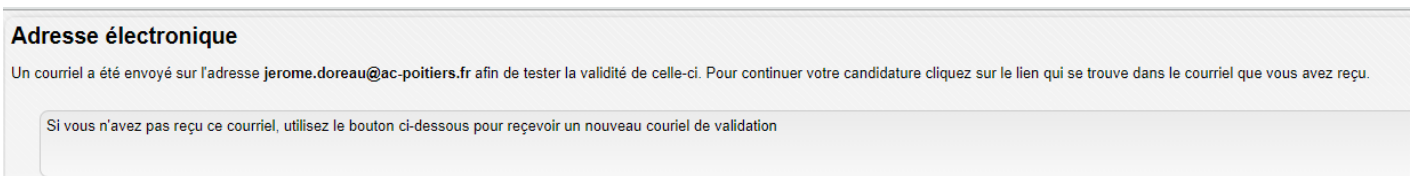

Une fois le lien dans votre messagerie validé, vous retournez sur ACLOE sur la page **« Tableau de Bord** » Cliquez dans le bandeau supérieur sur la rubrique « MES CANDIDATURES »

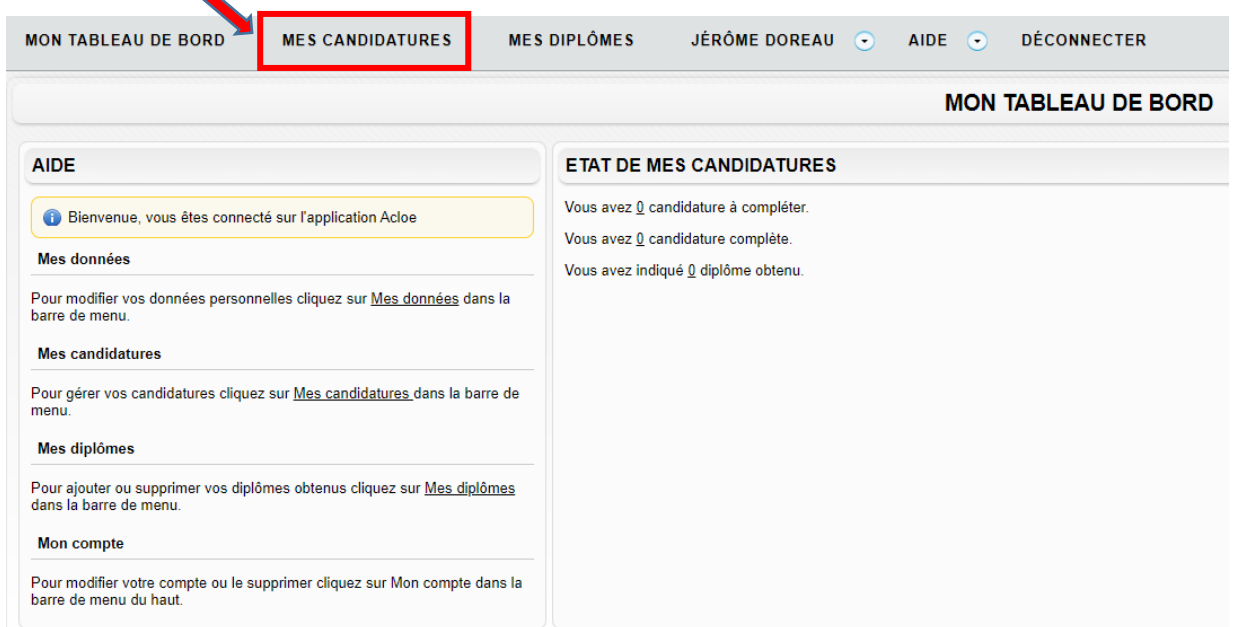

Puis sur le bouton **« Ajouter une candidature »**

 $\Delta \omega$ 

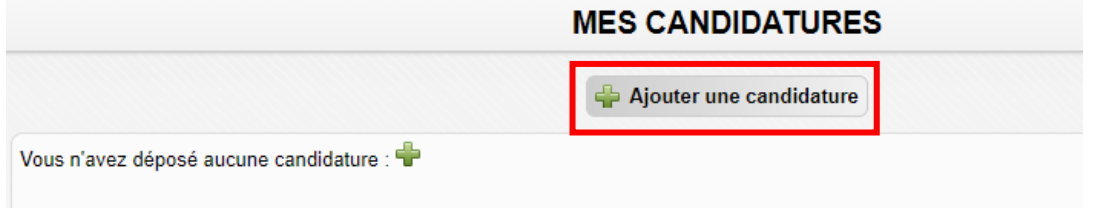

Vous arrivez alors sur l'écran vous permettant de déposer votre candidature pour un emploi de professeur contractuel alternant dans le 1<sup>er</sup> degré

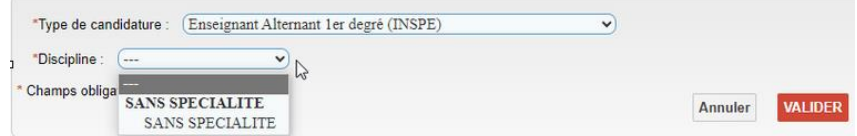

Sélectionnez le type de candidature (**enseignant contractuel alternant 1er degré**) et **« sans spécialité»** puis **validez**.

Annuler **VALIDER** 

A ce stade, votre candidature est considérée comme incomplète et l'application vous demande différentes précisions qu'il convient de vérifier.

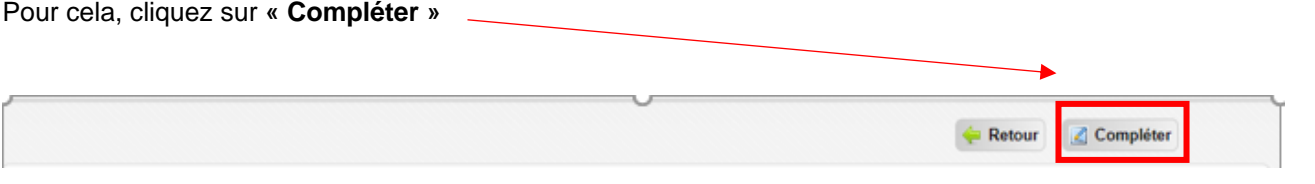

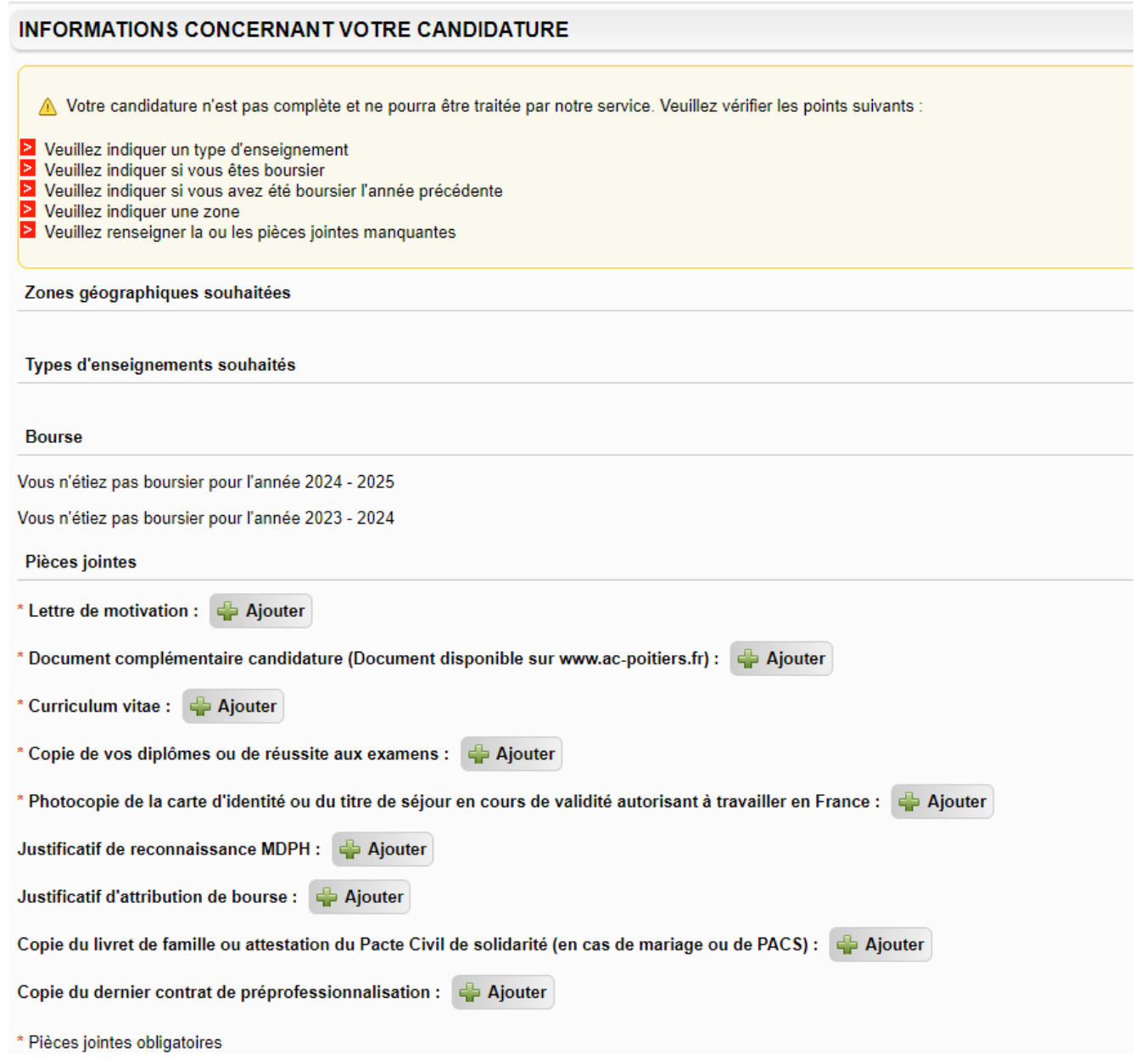

L'écran suivant s'affiche alors :

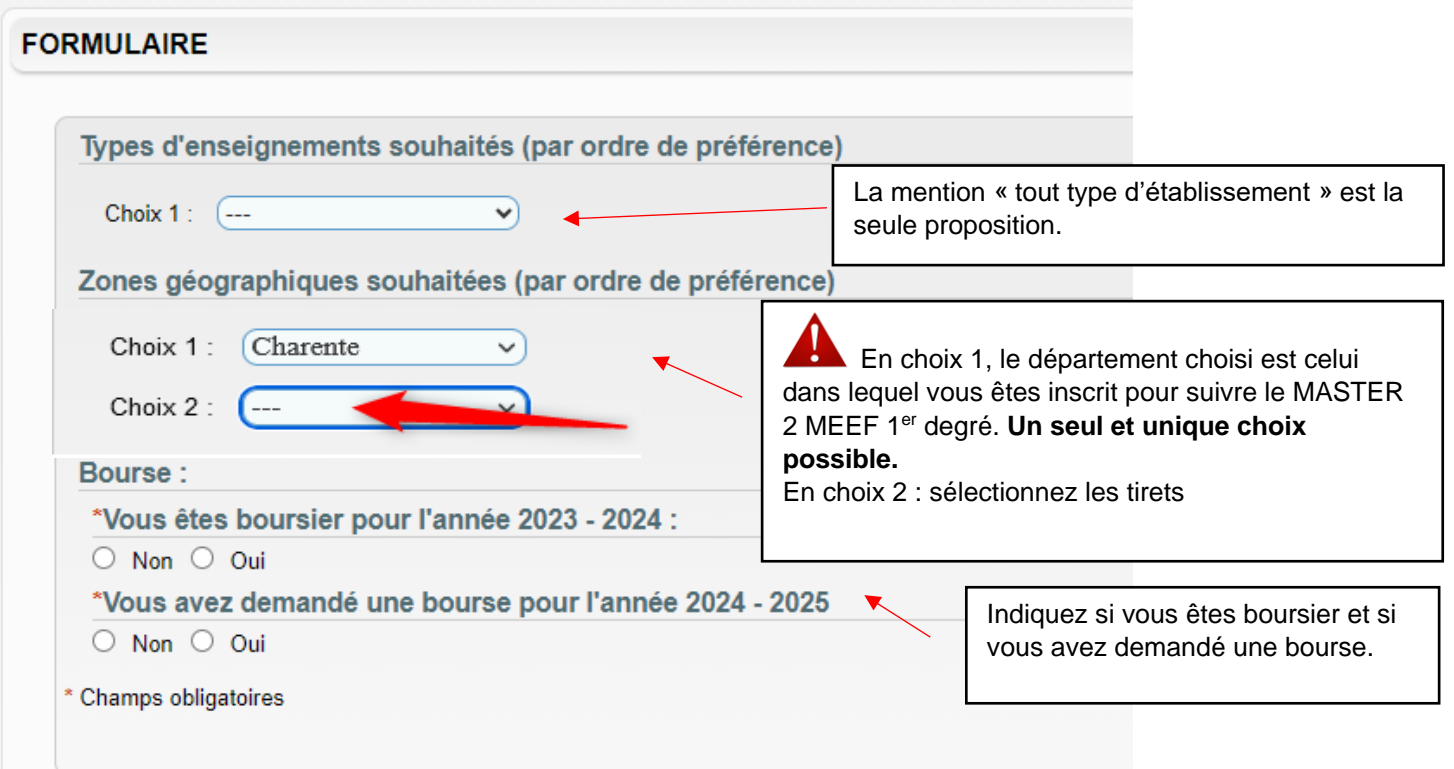

Terminer en cliquant sur **« Valider »**

Il vous reste à télécharger les pièces complémentaires pour terminer votre candidature.

*Les documents déposés seront obligatoirement au format PDF et ne devront pas excéder 500 Ko*

*Votre candidature est à ce stade complète. Pour le vérifier il vous faut consulter « Mon tableau de bord » : votre candidature doit être indiquée comme complète : « Vous avez 1 candidature complète ».*

En cas de difficultés, contactez le service assistance : [assistance@ac-poitiers.fr](mailto:assistance@ac-poitiers.fr)